# **mSATA Wire**

## mSATA Enclosure and Upgrade Kit

- **Creates a Super Speed USB 3.0 interface to a mSATA module**
- **Simple and easy to use 3 step process to upgrade system storage**
- **• Transfers all data, settings, applications –EVERYTHING – to the new mSATA module**
- **SuperSpeed USB 3.0 interface Speed up to 300MBps (depends on host and mSATA module)**
- **Perfect enclosure to use mSATA module as an external USB 3.0 SSD drive**
- **Backwards compatible with USB 2.0 and USB 1.1**
- **Compatible with desktop and notebook systems**
- **• Includes Apricorn's Cloning Sofware**
- **• EZ Gig with Data Select – enables you to clone over just the folders you want**
- **Worry free 3 year warranty**

**NOTE: mSATA module sold separately**

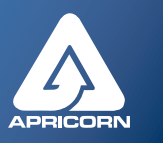

# **mSATAWire is the easiest way to upgrade a mSATA module in your computer**

#### *Once your upgrade is complete, use your old mSATA drive as a high speed external USB 3.0 SSD*

Whether looking to upgrade your computer's existing mSATA module, add an mSATA SSD as a boot drive to speed up your system or require a super small and fast mSATA enclosure, Apricorn mSATA Wire has you covered. With its sleek, compact design and blazing data transfer speeds of over 300 Mbps, this convenient enclosure lets you access your data or upgrade your computer faster than ever.

Once your upgrade is complete, use your old mSATA drive as a high speed external USB 3.0 SSD.

# **What kind of systems use mSATA modules?**

Many ultrabook computers use mSATA SSDs as a superfast, super small drive that can wake up in a blink and provide fantastic performance. But mSATA drives are not only used in super thin, sleek ultrabooks.

Many newer laptops and desktops from 2011 onwards, have mSATA slots, and these slots can be upgraded with an mSATA module and used as a super fast boot drive and cache for a slower but higher capacity, rotating hard drive. The result, a system that can run up to three times faster on the tasks that matter most: opening apps, copying files and multitasking, giving you the best of both worlds, a large hard drive for data storage and a speedy SSD boot drive for your operating system and programs.

# **Just three easy steps to upgrade your computer's mSATA drive**

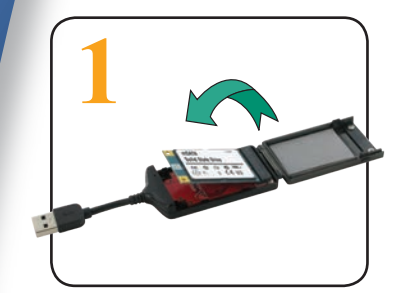

Insert mSATA Drive into enclosure and connect to your computer

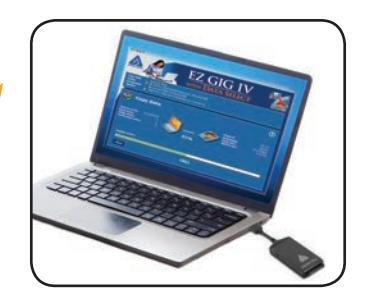

Run the included EZ Gig cloning software

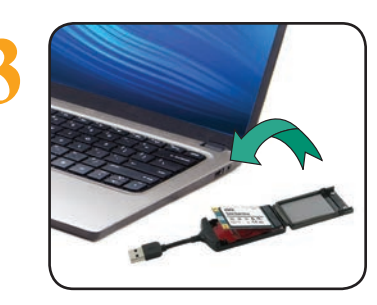

Swap out your old drive with your new one

For more information on **mSATA Wire** and other innovative Apricorn products visit our website at **www.apricorn.com** or call 1-800-458-5448 ©2014 Apricorn, Inc. Corporate Offices: 12191 Kirkham Rd., Poway, CA. 92064

# **m SATA Wire**

mSATA Enclosure and Upgrade Kit

# GIGTY

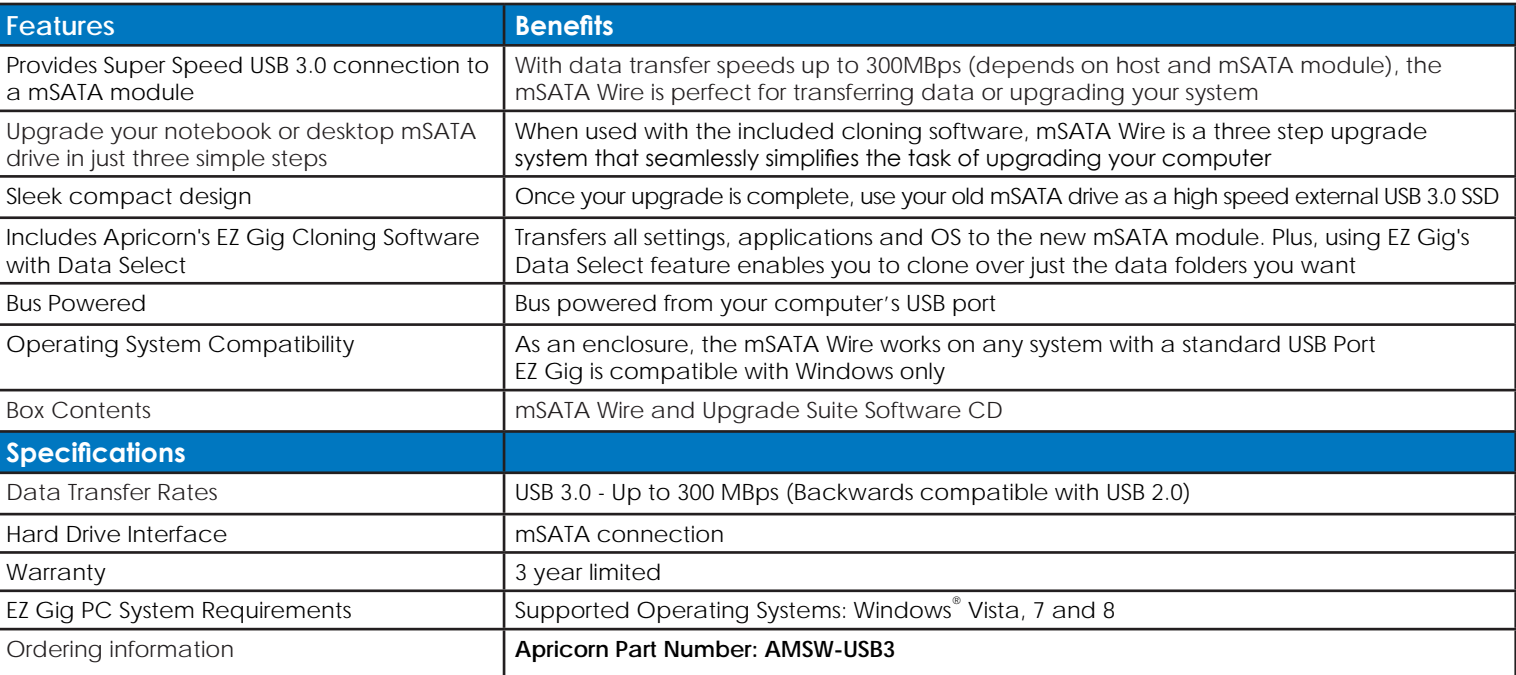

# **EZ Gig Cloning Software makes cloning your mSATA drive as easy as 1-2-3**

# **1. Select your Source Drive**

This is your computer's internal drive

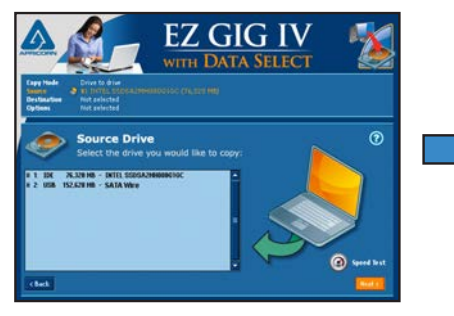

# **2. Select your Destination Drive**

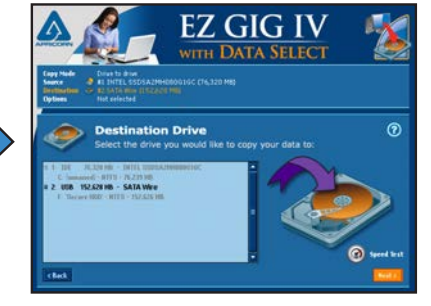

### **Optional - Data Select feature**

Select files you wish to exclude from the clone, such as photos, videos, music or documents. This is helpful when migrating from a large HDD to a smaller SSD or when creating a Boot Disk.

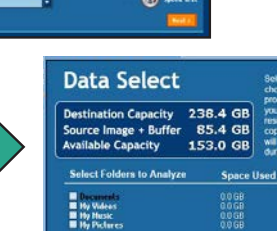

av to n Abort

# **3. Click "Start Clone"**

This is the drive connected to mSATA Wire and EZ Gig IV will take care of the rest

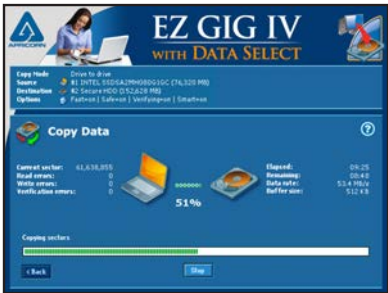

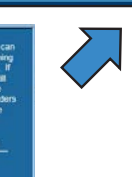

**Select Folders to Omit**